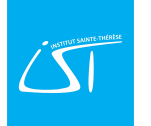

## Se connecter via l'application gratuite ITS Learning pour smartphones.

Attention : l'application ne donne pas accès à l'entièreté des fonctions de la plateforme !

1. Rendez-vous sur le PlayStore (smartphone android) ou sur l'App Store (smartphone Apple) pour télécharger l'application gratuitement. Installez-la et lancez-la.

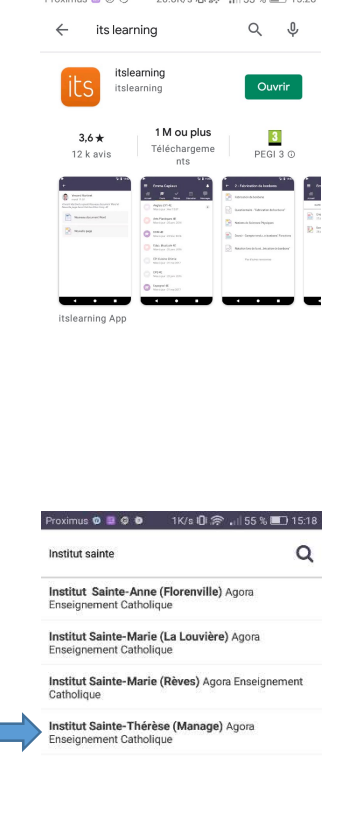

3. Choisissez « CONNEXION ITS LEARNING ». Entrez votre nom d'utilisateur et votre mot de passe précédemment personnalisé et cliquez sur le bouton vert « Connexion ».

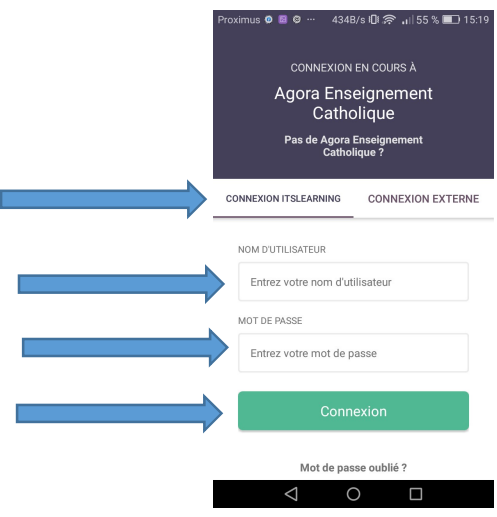

2. Recherchez votre école. Choisissez bien « Institut Sainte-Thérèse (Manage) Agora Enseignement Catholique ».

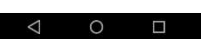